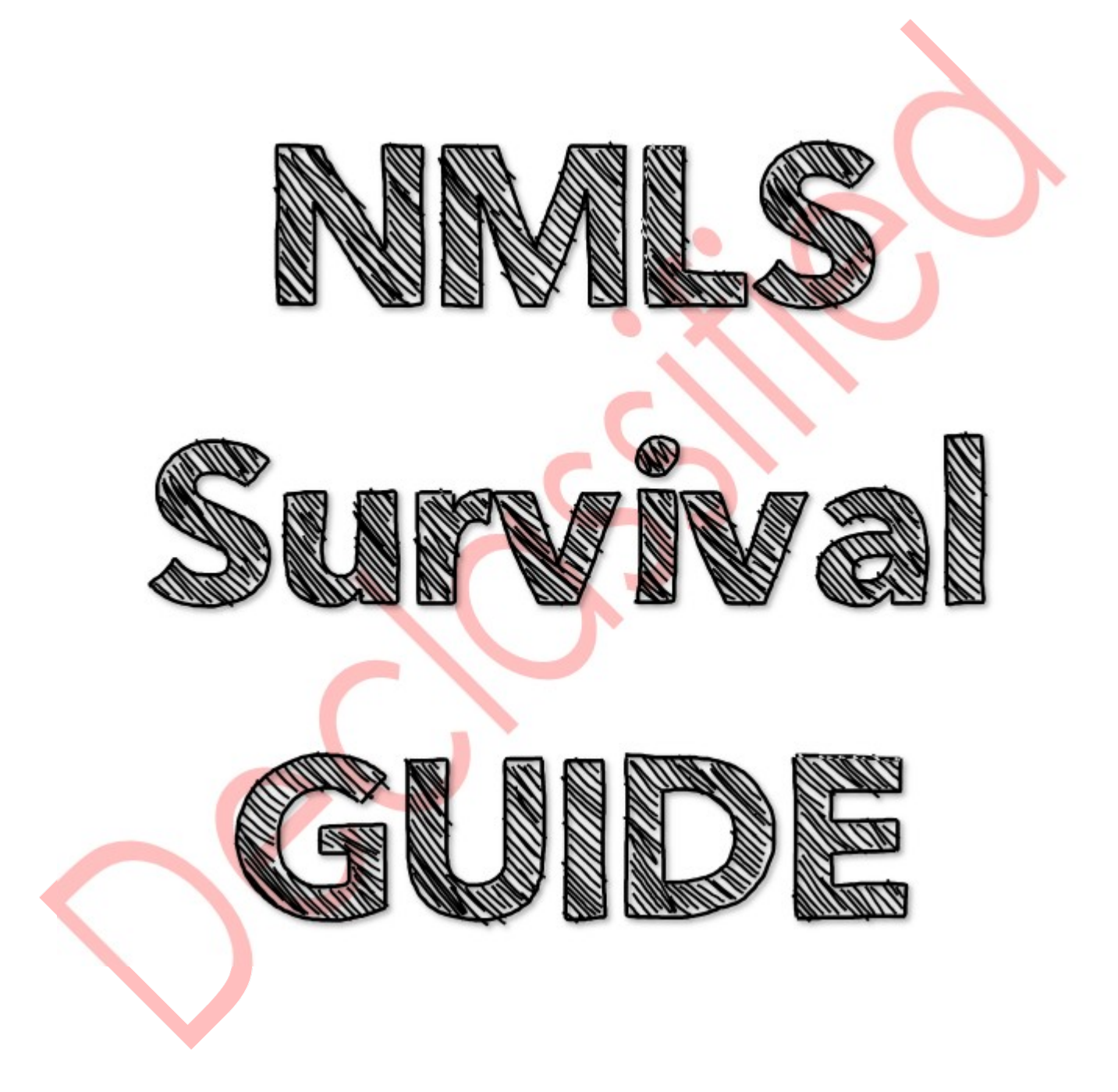

Dear Brave NMLS users,

Confused, scared, unsure, lost? Do any of these words describe your attempt to navigate NMLS and accomplish your needs? Well, FEAR no more I say! Thinking of common issues and requirements, we decided to create the *Declassified NMLS Survival Guide* in efforts to provide information that can help you navigate the awesomeness of NMLS.

Every tip and trick contained in this *Declassified NMLS Survival Guide*  is top-notch, grade A, 100% expert information passed down from the most knowledgeable of all the NMLS creators, trainers, and support.

*Chapter 1: Boot Camp Basics*

*Chapter 2: Methods to the Madness* 

*Chapter 3: MU2, Who?*

*Chapter 4: Ohhhh it's ESB, not ESP!*

*Chapter 5: Call Reports, is that like my phone log?* 

*Chapter 6: ICON-ic Glossary* 

*Chapter 7: Ready to Level Up?*

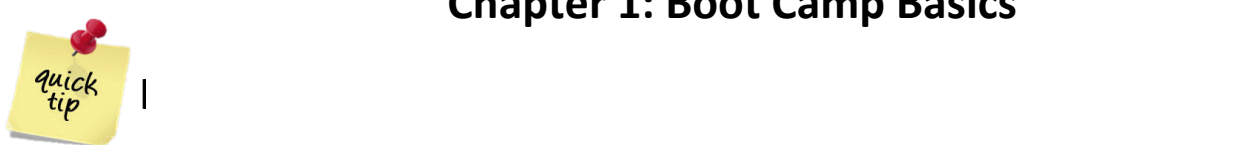

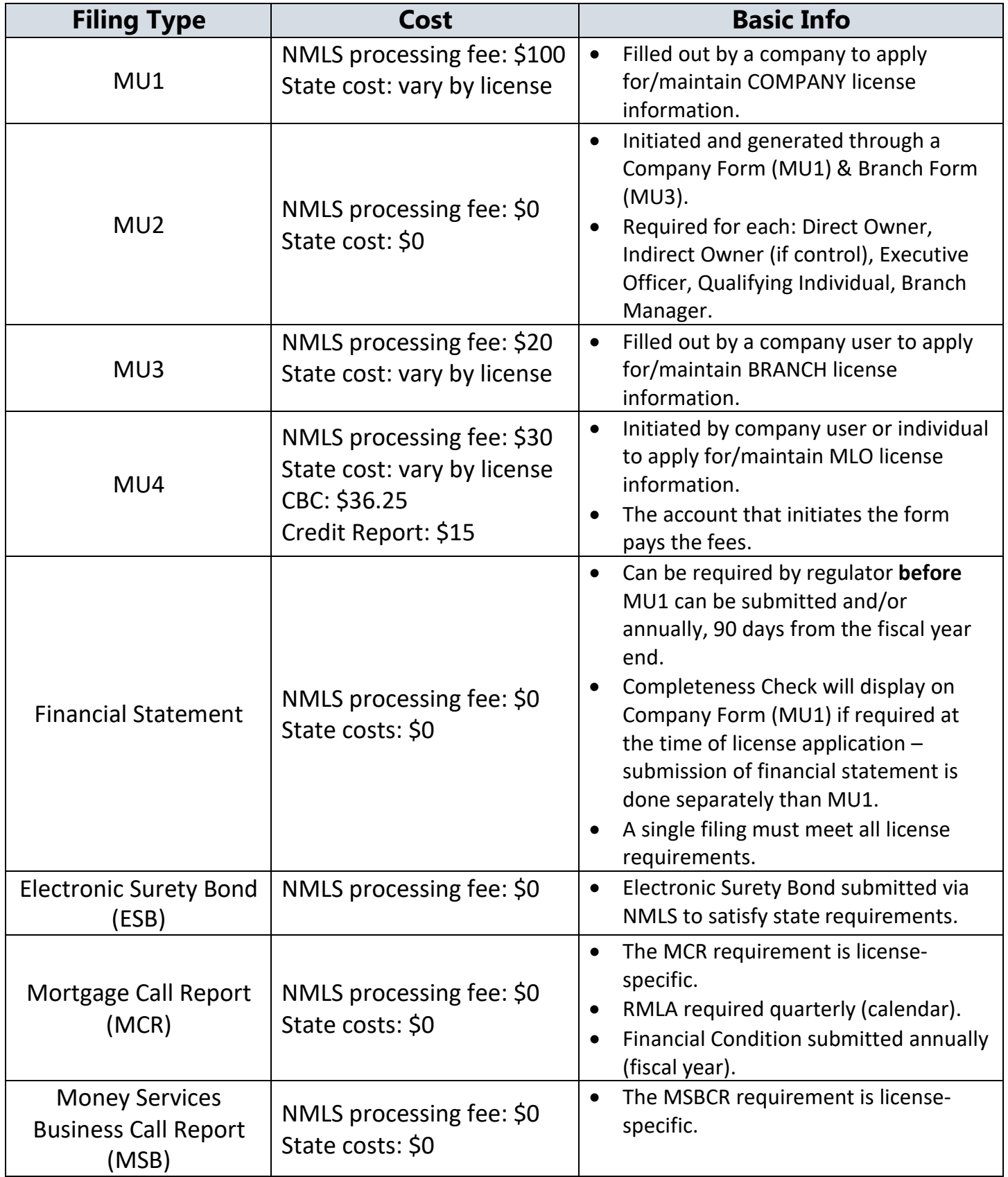

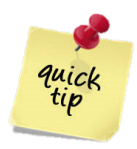

Regulators may require items in addition to the Company Form (MU1). The following are examples:

- o Electronic Surety Bond
- o Financial Statement
- $\circ$  State specific items

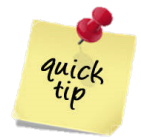

The *State Licensing* page of the Resource Center has links to every possible resource on one page. By using the page as your starting location, you can easily navigate through state requirements, quick guides, and common requirement information.

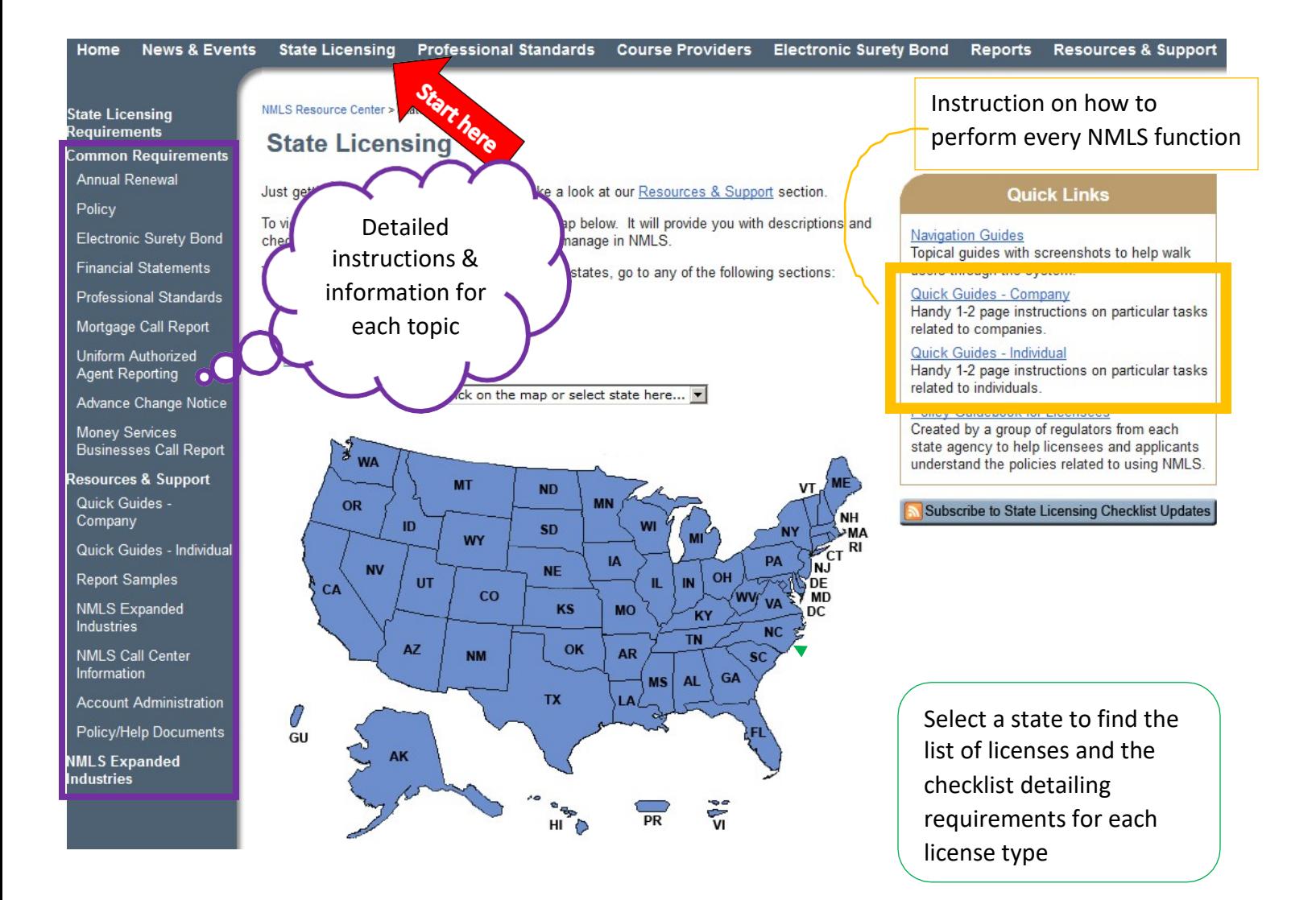

#### Chapter 2: Method to the Madness

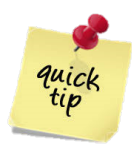

First time users should review the *Getting Started: Company* process guide on the Resource Center for detailed instructions and information on each step of the process.

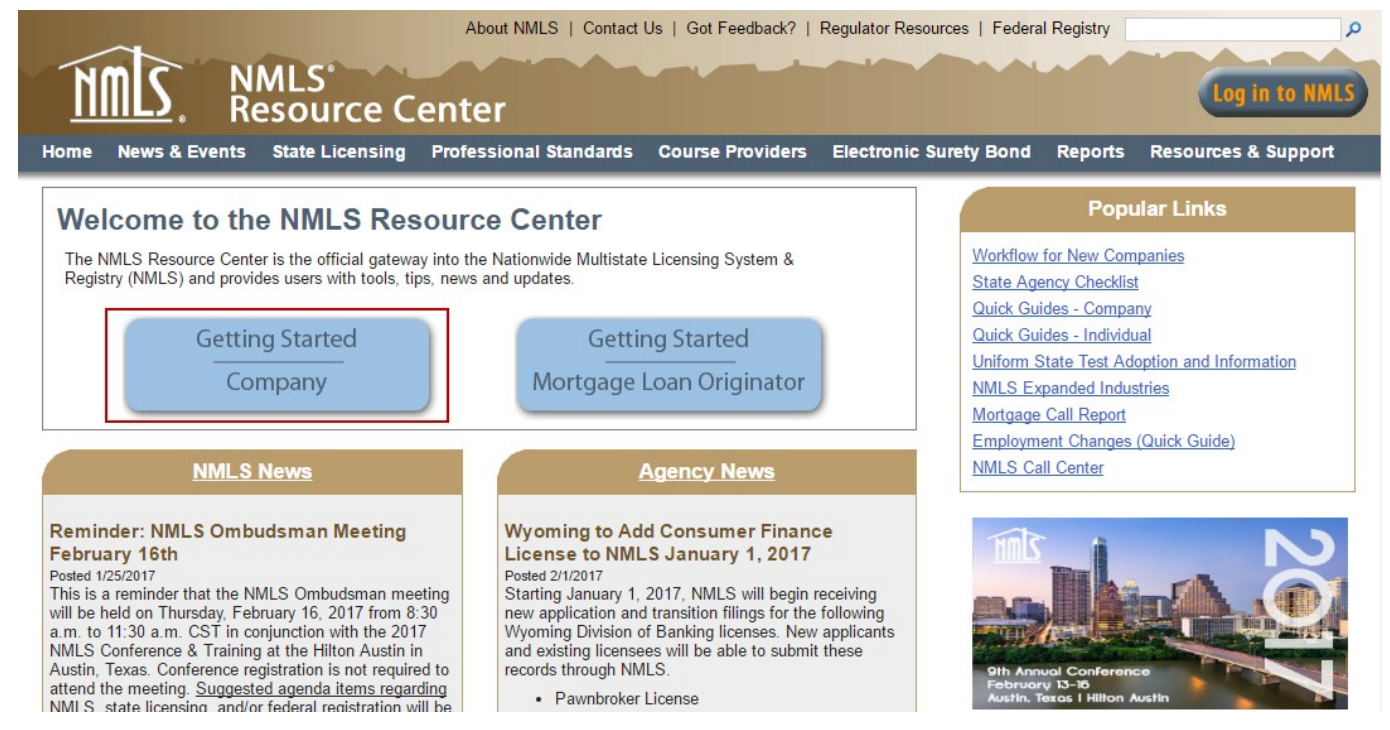

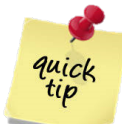

Navigating NMLS is done through the use of: tabs, sub-menus and navigation panels to get to a desired function.

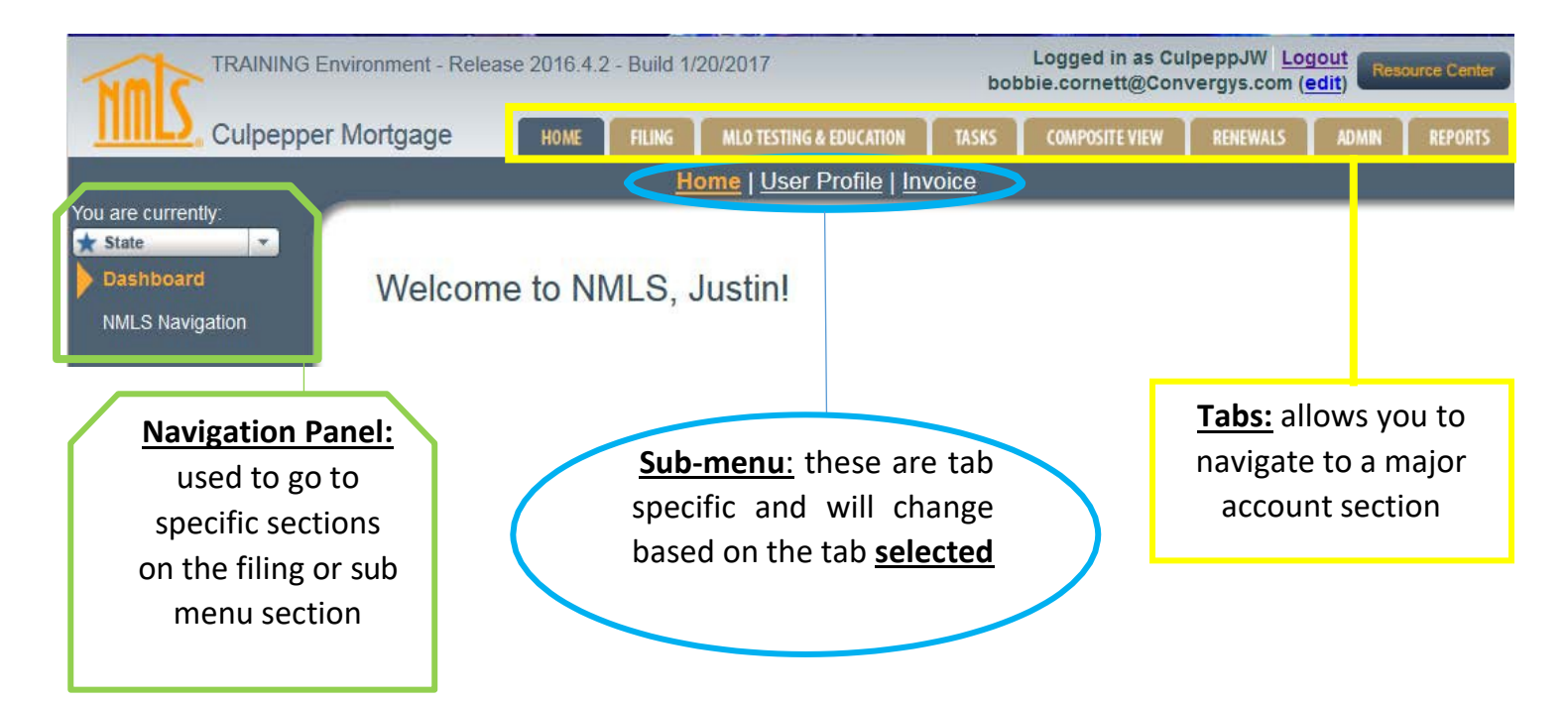

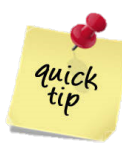

The **Filing** and **Composite View** tabs are used most frequently since majority of actions take place within them.

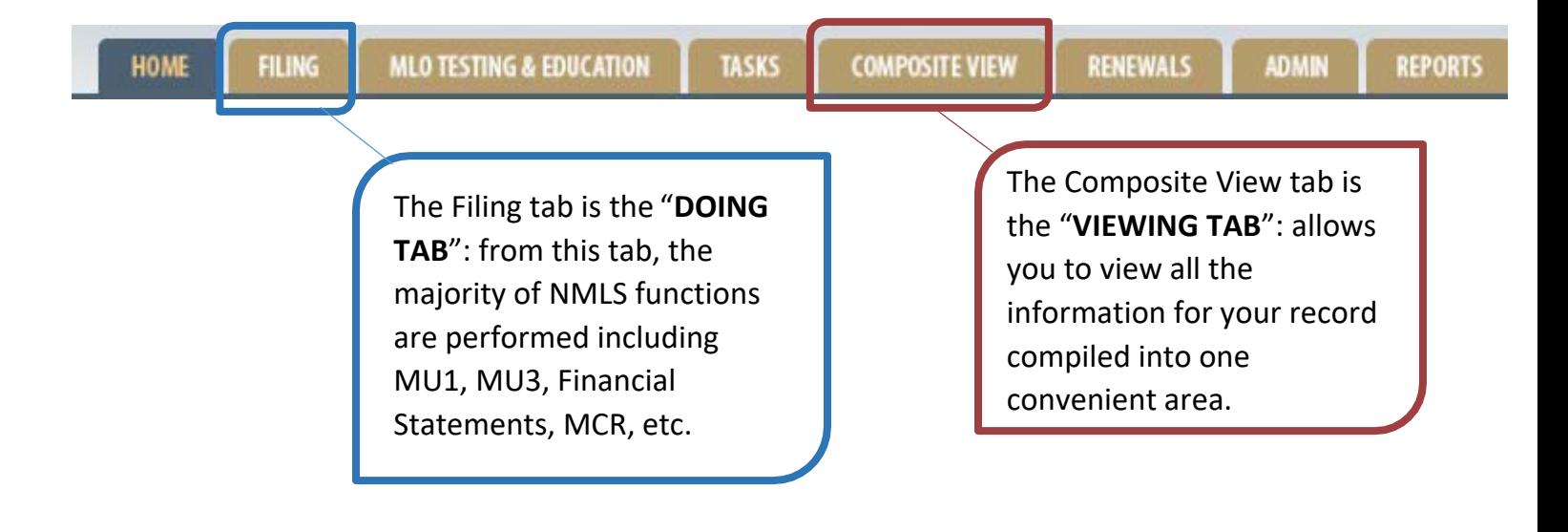

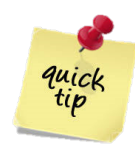

NMLS will require certain sections of the **Company Form (MU1)** to be completed. The completion of any section that is not required will depend on regulator requirement and company specific information.

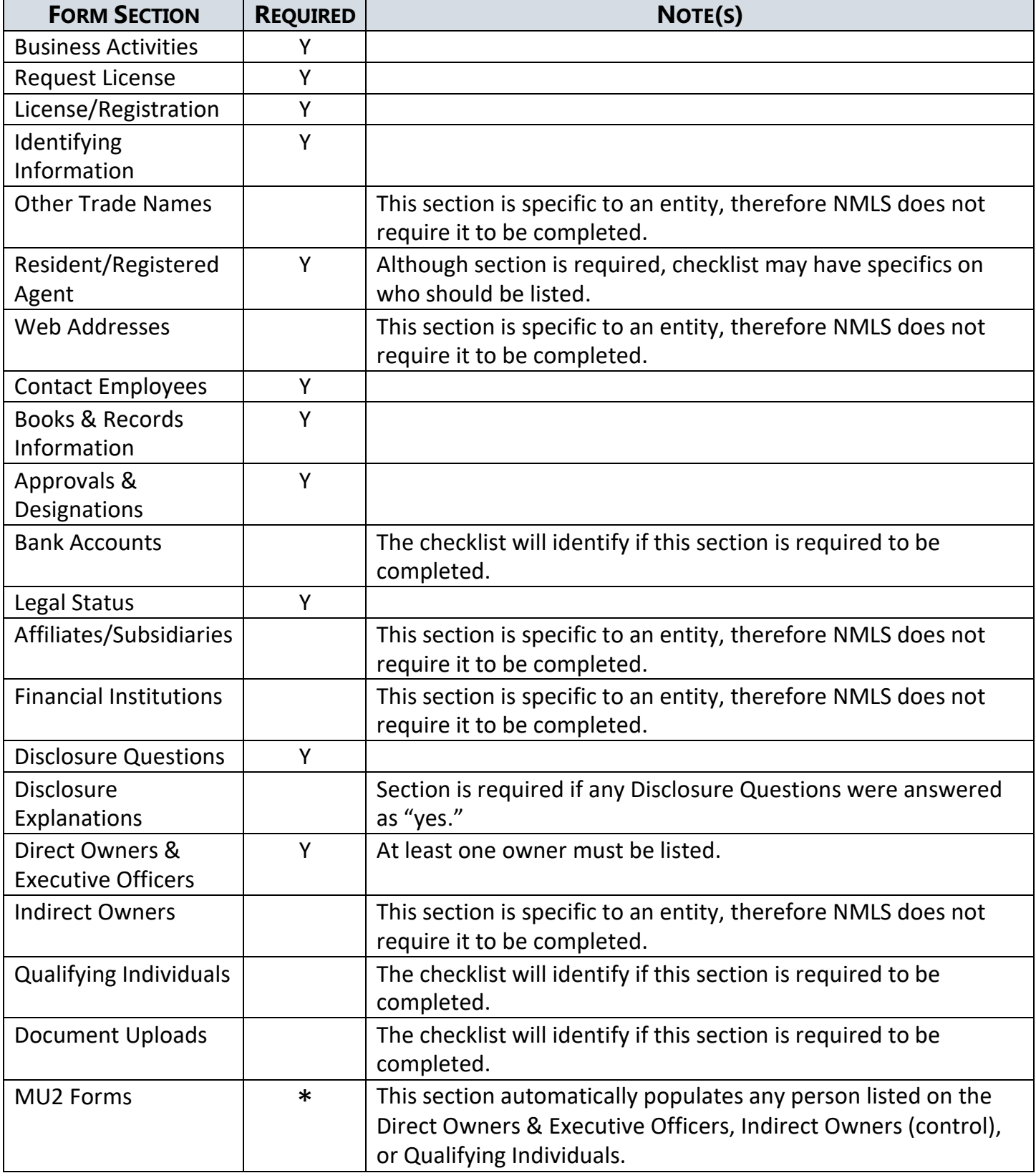

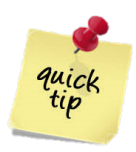

When a company is paying for the MLO's licensing fees, there will be some back and forth between the company account and individual account before the MU4 can be submitted and paid for.

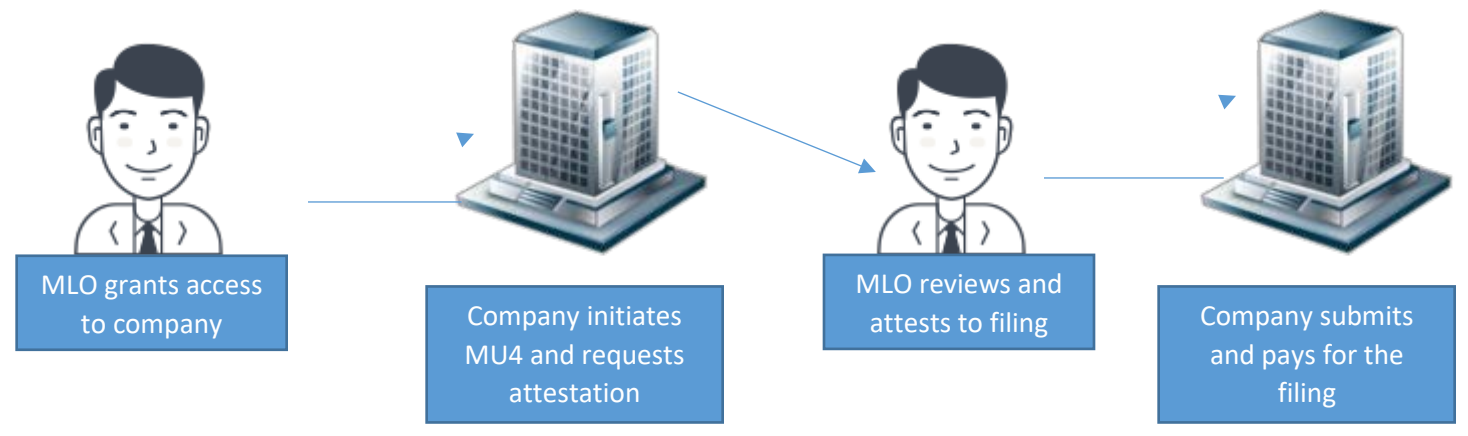

# "The Happy Path"

# The Road to MLO Licensure

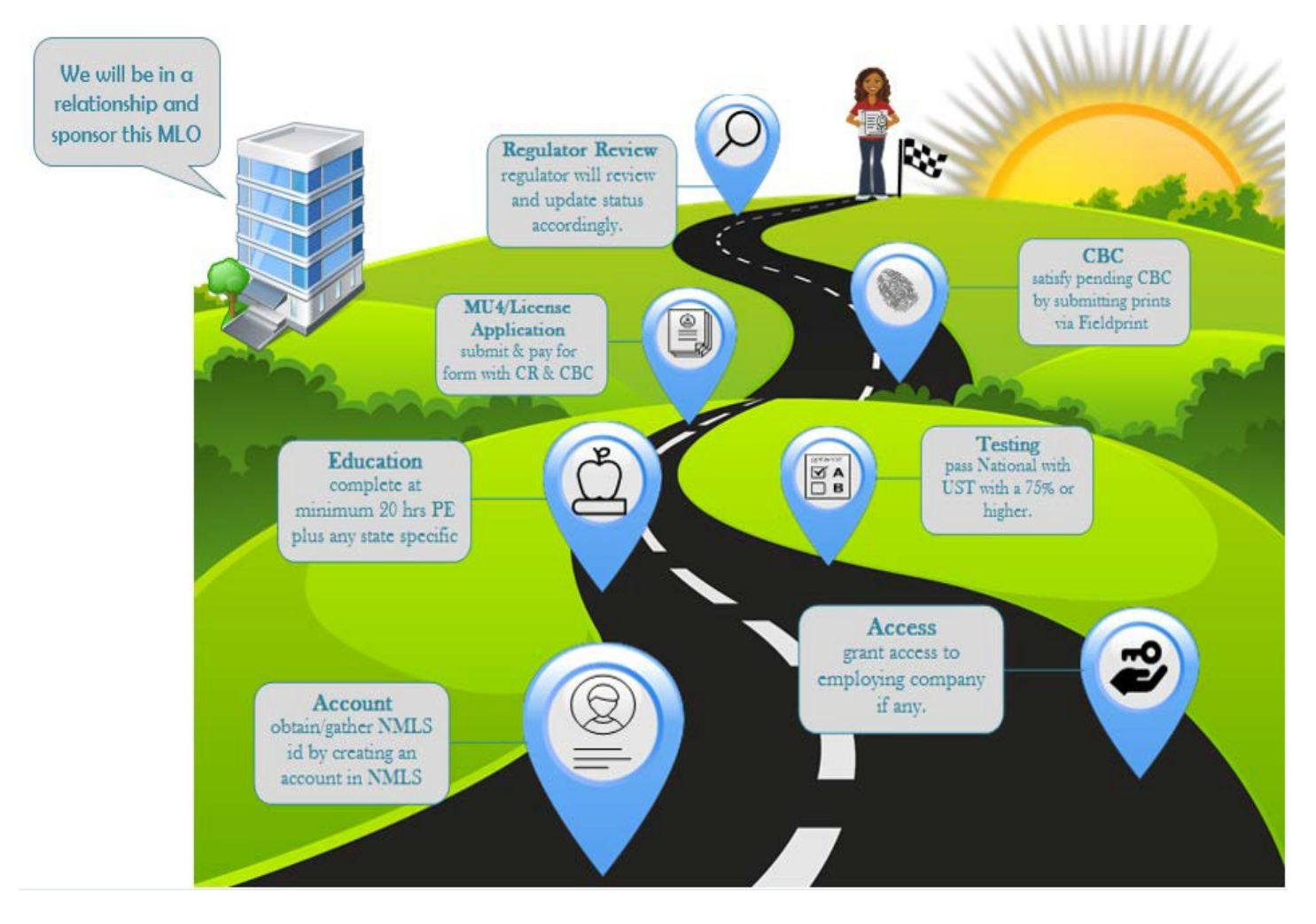

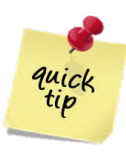

NMLS will require certain sections of the **Branch Form (MU3)** to be completed. The completion of any section that is not required will depend on regulator requirements and company specific information.

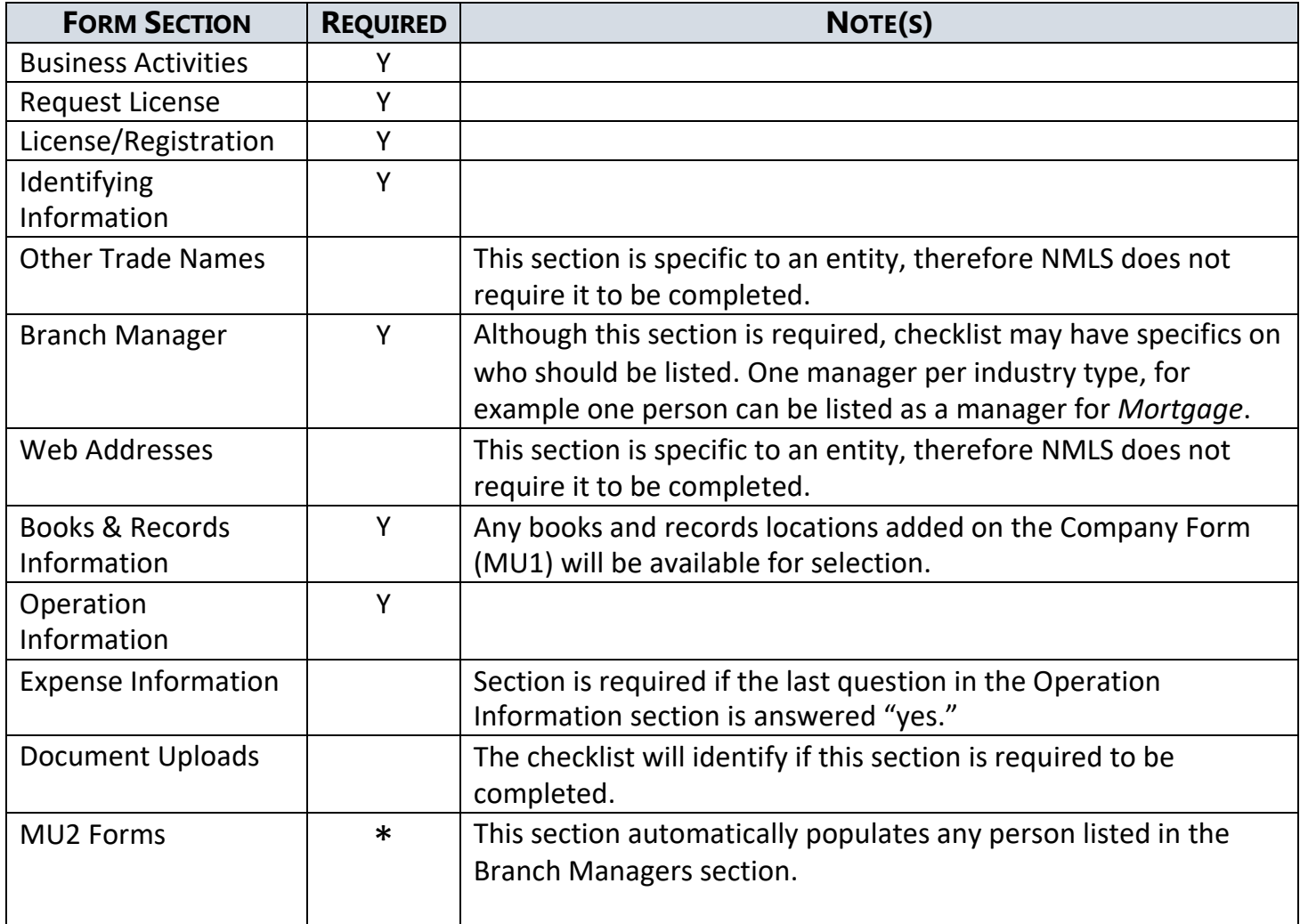

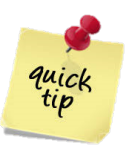

After a license has been requested through NMLS, the regulators communicate with applicants and licensees through **License Items**. These are notes placed on a license via NMLS, either by NMLS or by a regulator. An email notification is automatically sent to the user. Companies can easily view all license items by selecting **Tasks License Item List**

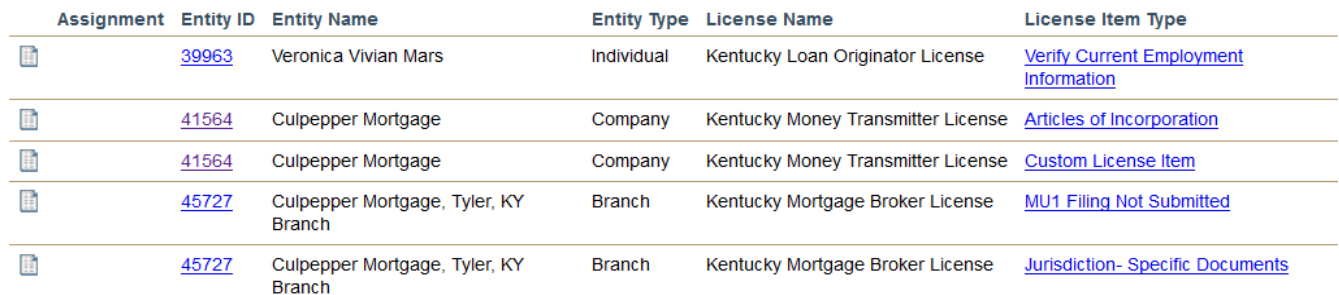

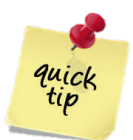

Company Account Administrators (AA) have the **Admin** tab to help manage workload related to the entity and its employee. The following chart identifies major functions available to an AA through this area:

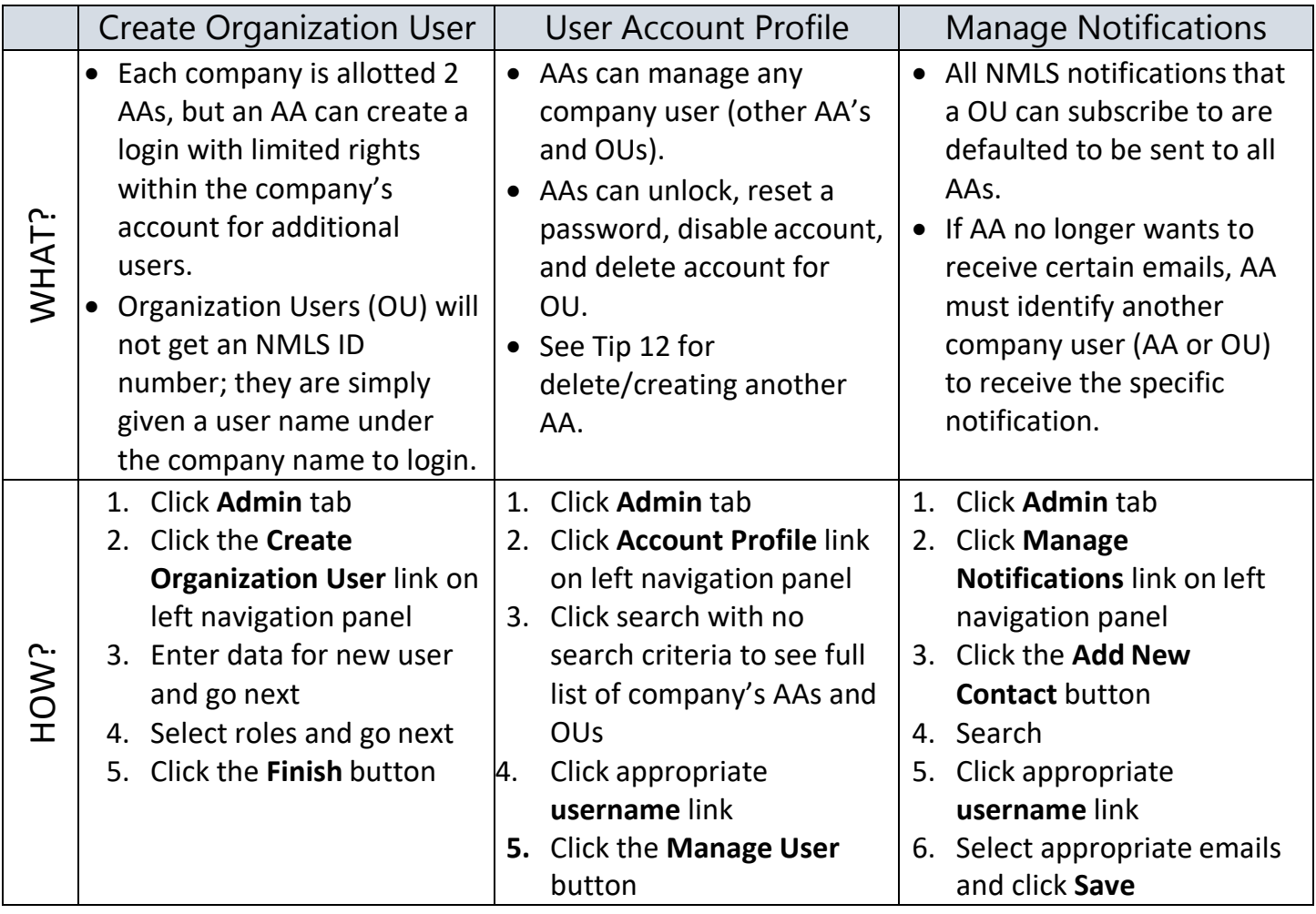

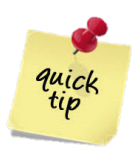

If a company Account Administrator (AA) needs to be changed (added/deleted), existing AAs must contact the NMLS Call Center to initiate process. To see a list of AAs and other users under the company account navigate to the Admin tab.

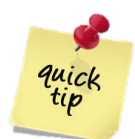

Remember that these requirements are specific to a license. Be sure to review your checklist or the Resource Center to learn which ones are applicable to your company. The following are possible requirements for licensees:

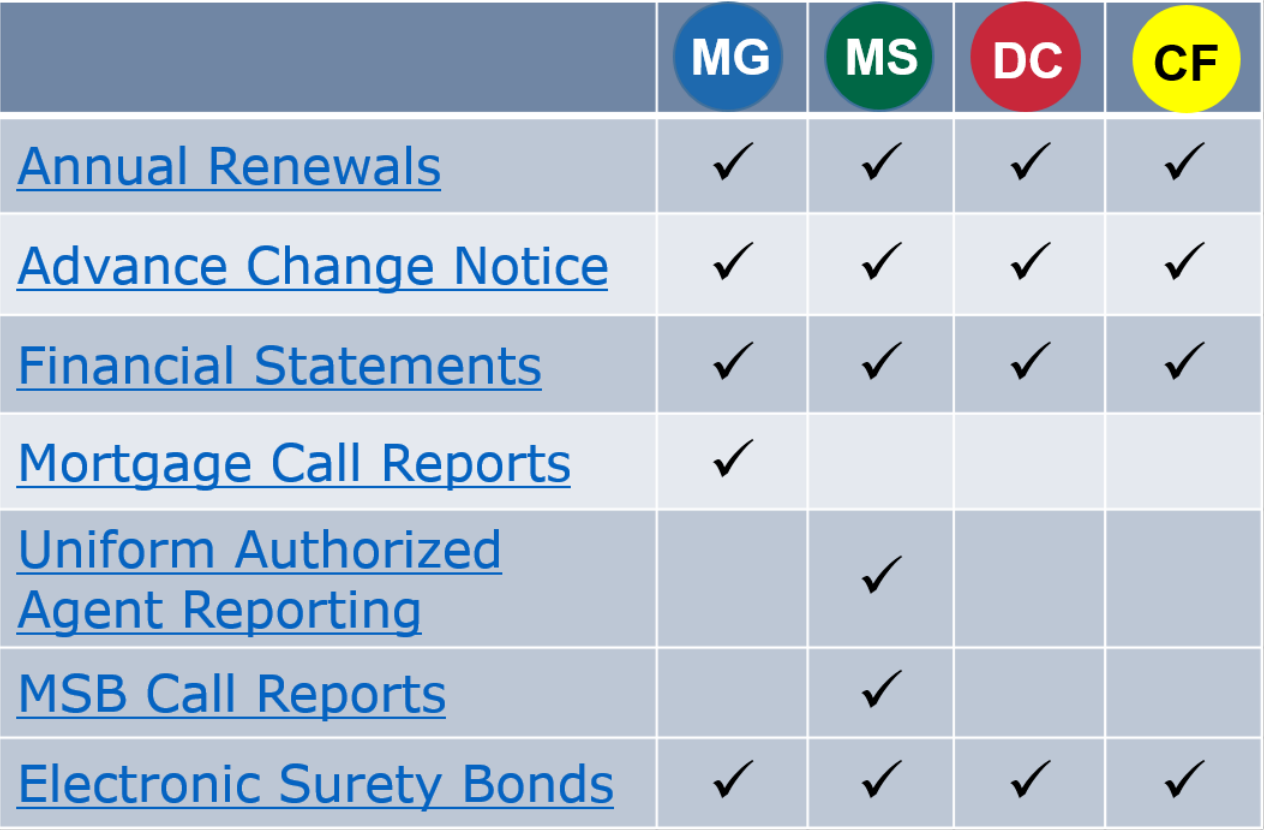

## Chapter 3: MU2, Who?

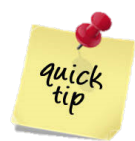

Each Direct Owner, Indirect Owner (identified as a control person), Executive Officer, Qualifying Individual or Branch Manager that is listed on the Company Form (MU1) or a Branch Form (MU3) will be required to fill out an Individual Form

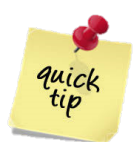

State regulatory agencies can often have specific requirements for the control persons listed as Direct Owners, Indirect Owners, Qualifying Individuals or Branch Managers in the Company Form (MU1) or a Branch Form (MU3).

The requirements can be, but are not limited to;

- $\circ$  Specific number of years of experience in the industry
- o Criminal Background Check (state specific and/or NMLS Federal)
- o Credit Report
- o Document Uploads
- o MLO license

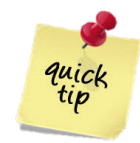

Individuals who are **only identified as a control person** (and not mortgage loan originators) will **only complete the Individual Form (MU2)**. These individuals cannot initiate the MU2 form from their own individual accounts. To amend an MU2 form, the following steps can be taken from the company account:

- 1. Log in as a company user
- 2. Click the **Filing** tab
- 3. Click the **Company (MU1)** link
- 4. Click the **Create New Filing** button
- 5. Click the **MU2 Forms** link on left navigation panel
- 6. Click the **Recall** icon next to the appropriate individual this will allow you to edit thefiling and/or request attestation so the individual can edit
- 7. Continue through the attestation process…

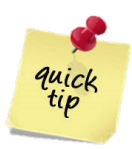

When a company has MU2 forms required there will be some back and forth between the company account and individual MU2 account before the MU1 and/or MU3 can be submitted and paid for.

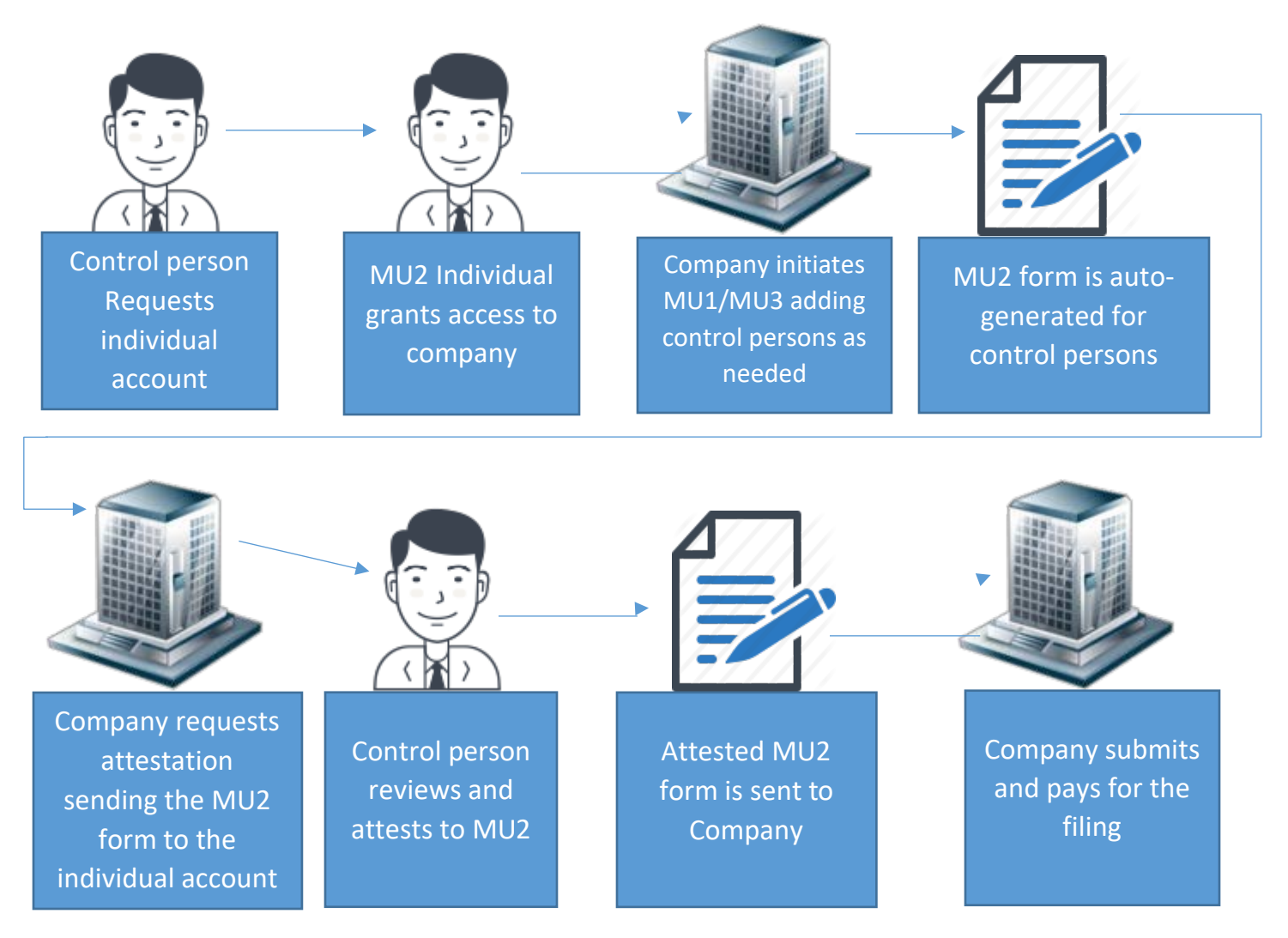

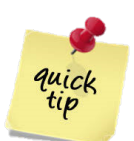

MU2 Individuals may be required to submit a Criminal Background Check (CBC) through NMLS. The requirement is determined by each state agency. Agency Access should be granted to the relevant state regulatory agencies before criminal background check results are requested. Failure to do so requires you to authorize and pay for a new criminal background check.

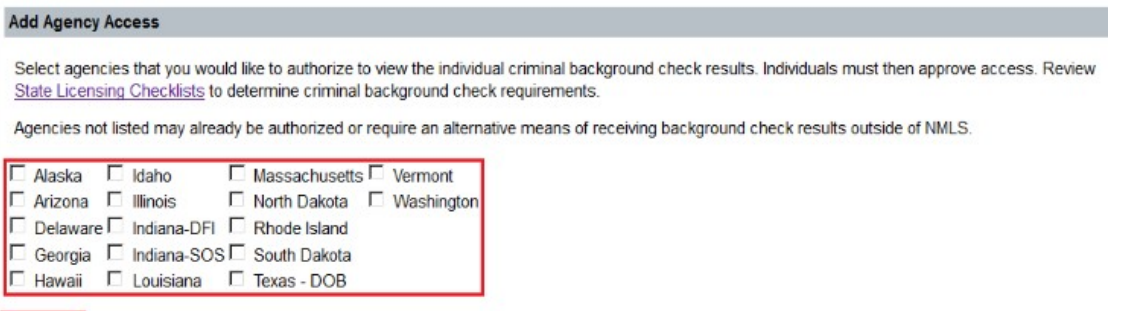

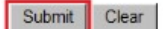

## **Chapter 4: Ohhhh it's ESB, not ESP!**

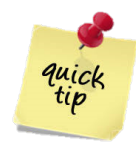

Many state regulations require licensees to obtain a surety bond as a condition of licensure. State regulators or consumers can file claims against a surety bond to cover fines or penalties assessed, provide restitution to consumers due to failure, or require a licensee to comply with licensing or regulatory requirements.

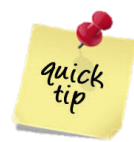

When a license has an electronic surety bond requirement, there will be some back and forth between the state company licensee and the surety entity before the surety bond is successfully completed.

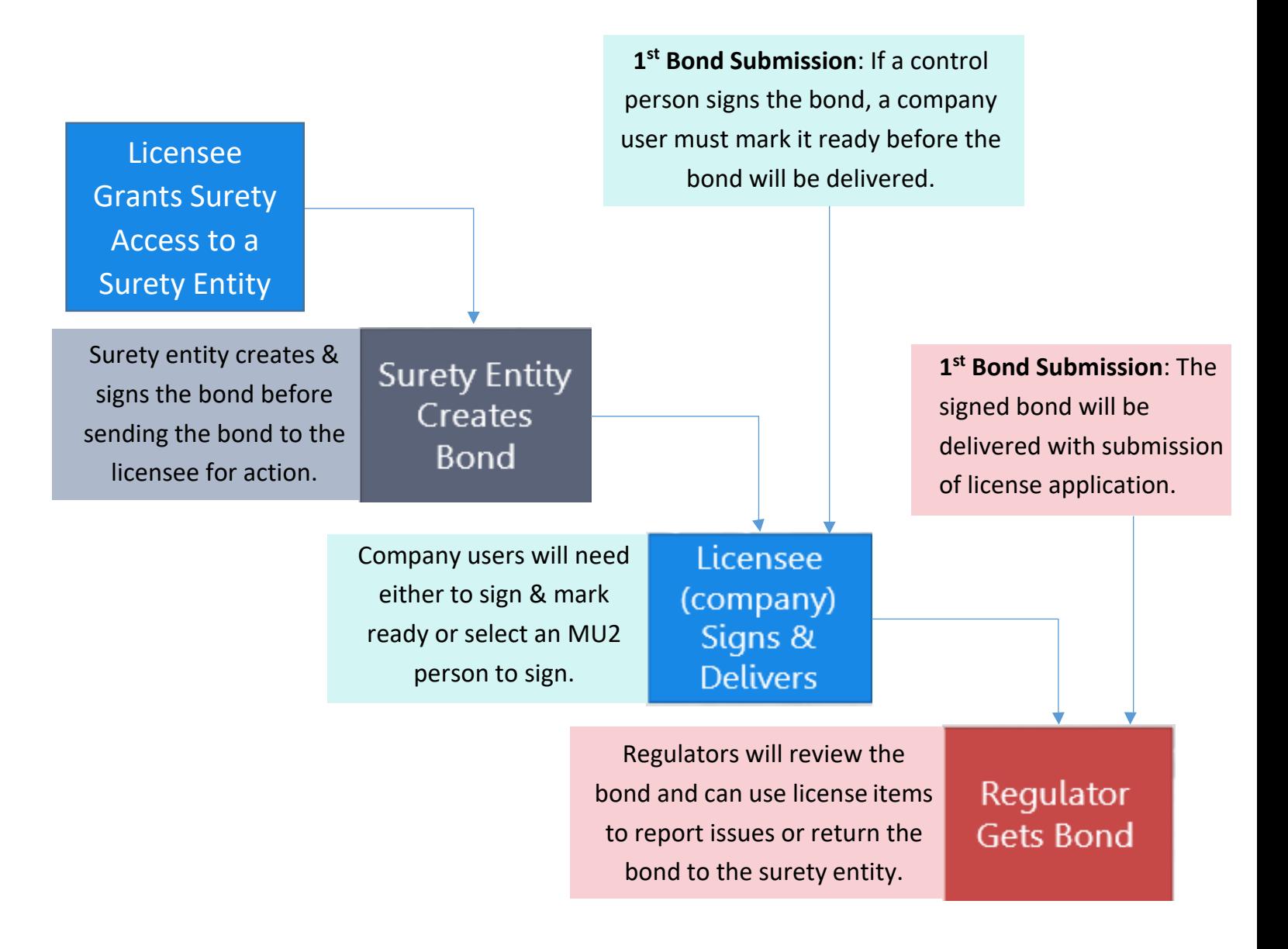

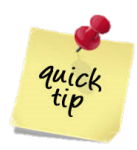

When a company receives the bond from the surety entity, they will have several options.

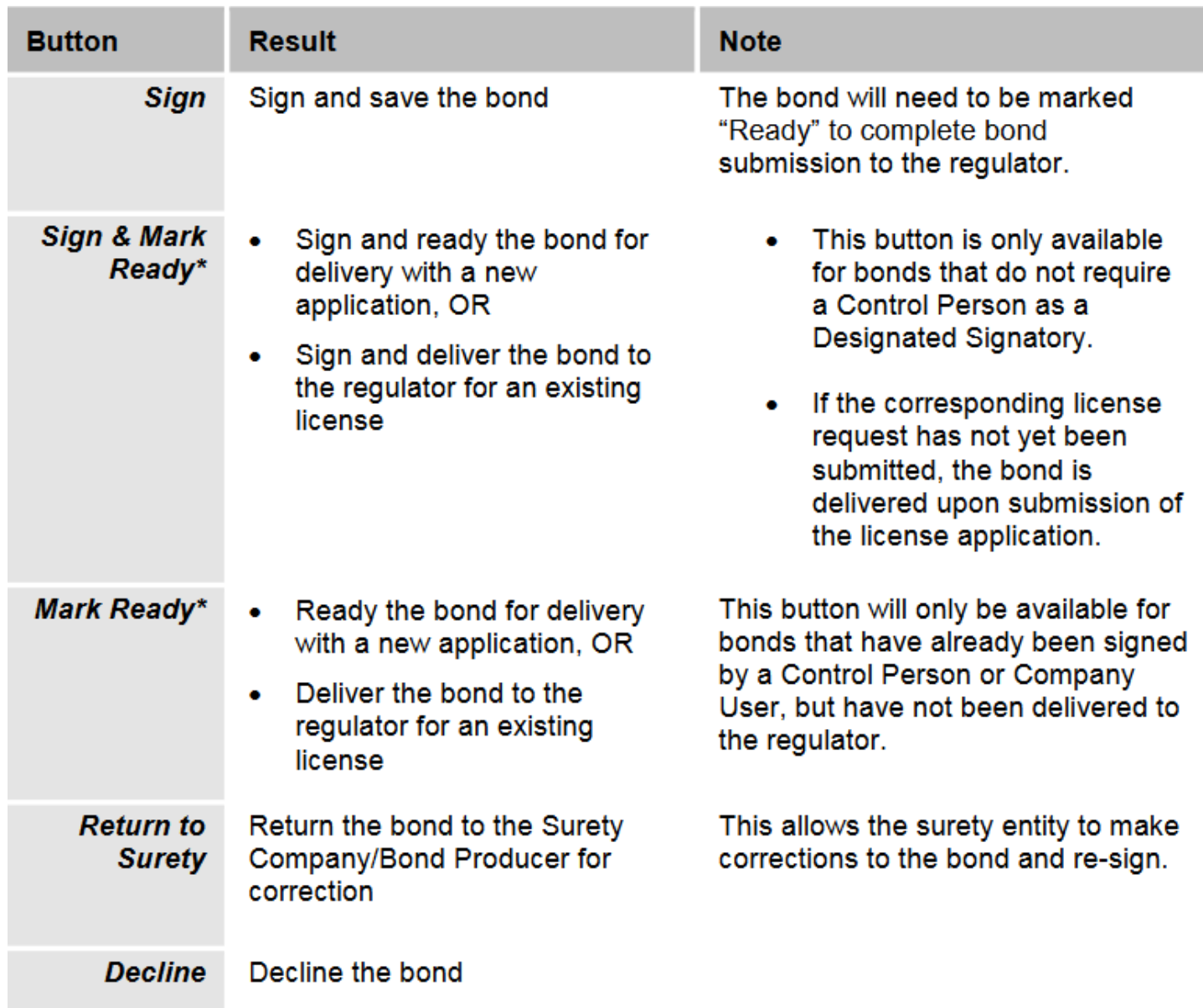

\*The Mark Ready Process is required for first time bond submission

## **Chapter 5: Call Reports, is that like my phone log?**

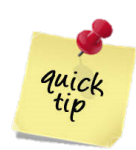

Call reports are quarterly activity reports that are completed on a calendar year basis. The license type and business activities identified in the MU1 determine the type of call report, if any, is needed.

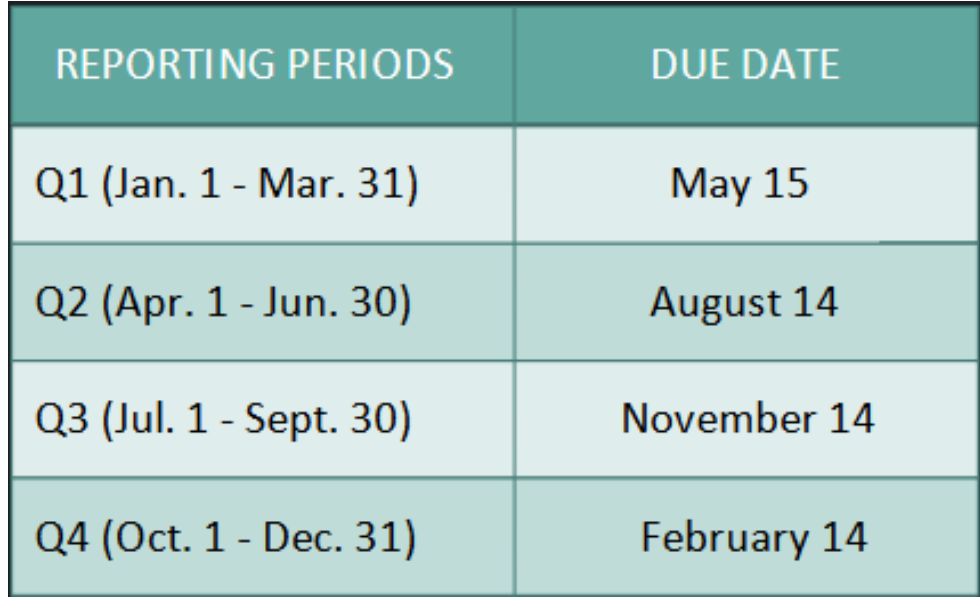

Note: Standard MCR filers will also need to submit a financial condition annually 90 days within FYE

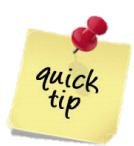

Both types of call reports, the Mortgage Call Report (MCR) and the Money Service Businesses Call Report (MSBCR), can be accessed by selecting the Filing tab then choosing the type of report needed.

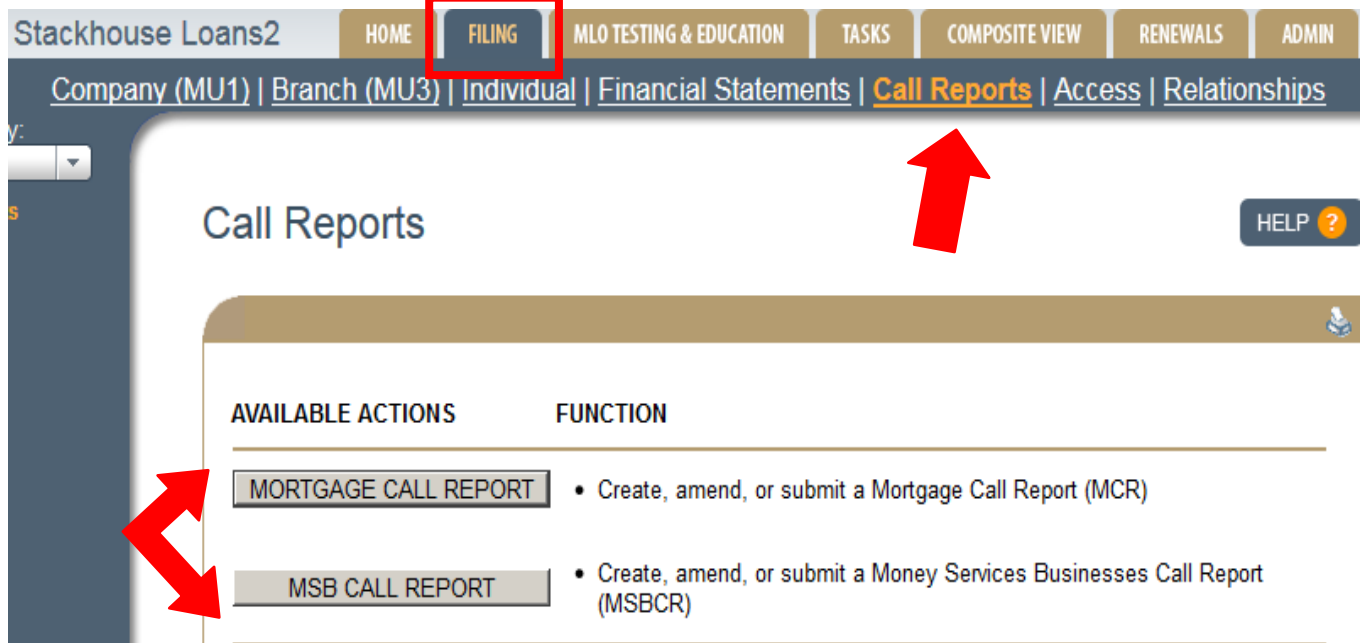

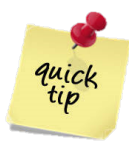

Use the **"**Adopting State Agencies" section from the Resource Center (path listed below) to determine if you have a Money Service Businesses Call Report requirement. Although the MSBCR button will only allow companies who hold a MSB license, it does not distinguish if your license type has adopted the process in NMLS.

[NMLS Resource Center](https://mortgage.nationwidelicensingsystem.org/Pages/default.aspx) > [State Licensing](https://mortgage.nationwidelicensingsystem.org/slr/Pages/default.aspx) > [Common Requirements](https://mortgage.nationwidelicensingsystem.org/slr/common/Pages/default.aspx) > Money Services Businesses Call Report

委

Your company does not hold a license that permits the submission of an MSB Call Report. If you believe you have received this message in error, contact the NMLS Call Center at 855-665-7123. Visit the Money Services Businesses Call Report page on the **NMLS Resource Center for more information.** 

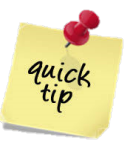

There are four sections to the Money Service Businesses Call Report.

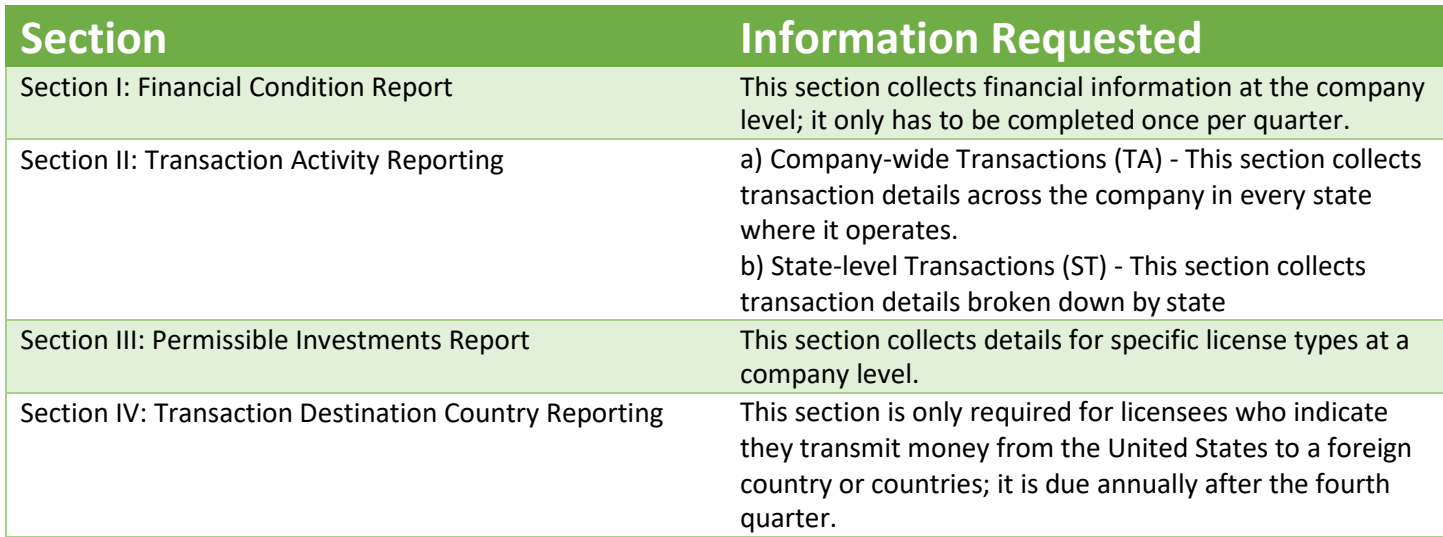

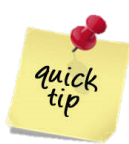

To successfully submit a Standard Mortgage Call Report (MCR), certain numbers must match to pass completeness checks. You can use the tips and tricks below to make sure that the data in the cells matches to its corresponding cells.

#### **Standard MCR Tips and Tricks**

- Use the Definition and FAQs for help with specific fields (CLICK HERE)
	- o If the definitions are still not clear or you are unsure where a loan should be reported please send an email describing the issue to [NMLSMCR@csbs.org](mailto:NMLSMCR@csbs.org)
- All RMLAs components must be in a Ready to Submit status.
- System times out after 30 minutes of inactivity, all work is lost if "SAVE" is not pressed.
	- o Entering data into the MCR fields is not considered activity, you must press save.
- The Approvals & Designations (Ginnie Mae, Fannie Mae or Freddie Mac) section of the MU1 determines if a Standard or Expanded MCR will be required.
	- $\circ$  If company is filing the incorrect MCR type, a user must update the MU1.
	- o Once MU1 is updated it can take up to two periods to cycle before the user will have the opportunity to file a Standard MCR.

#### **Standard MCR Formulas**

- $\bullet$  **AC070** = AC190 + AC790
- $\bullet$  **AC070** = AC900 + AC910
	- Only the count from "directly received from borrower" column
- $AC070 = AC990$
- **AC070**= Section 1 MLO Totals
	- $-$  Loans reported in the ACO70 Received from 3<sup>rd</sup> party column are not reported in Section 1 MLOs
	- All MLOs employed during the quarter must be listed even if there was no loan activity for that employee.
	- Sole proprietors would report themselves in Section 1-MLO's
- $\bullet$  AC190, AC290, AC390, AC590 = same amount
- $\bullet$  **AC790** = AC890
- **AC066** = AC010 + AC020 AC030 AC040 AC050 AC060 AC062 -AC064 + AC065
- **AC066** = AC090
- **AC1200**'s do not apply to Brokers

## **Chapter 6: ICON-ic Glossary**

Throughout NMLS certain icons display to assist regulator, company and individual users with navigation questions and printing. Additionally there is a direct link to the NMLS Resource Center website. The common system icons are displayed below with a brief description.

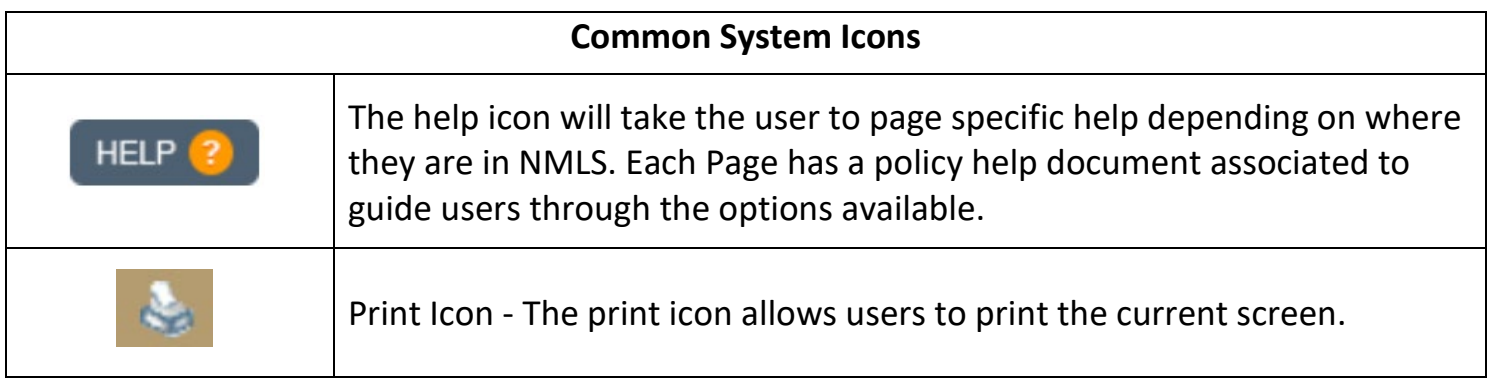

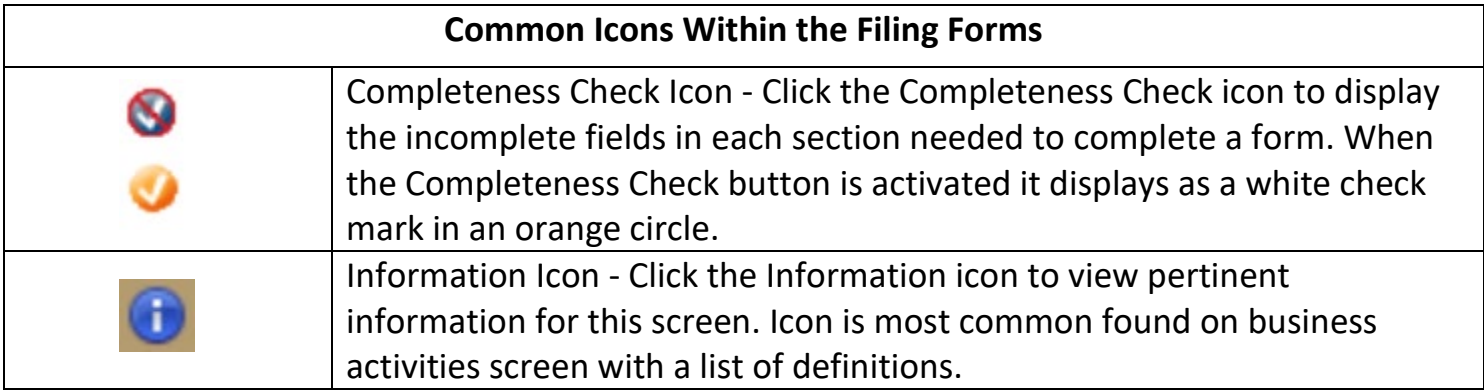

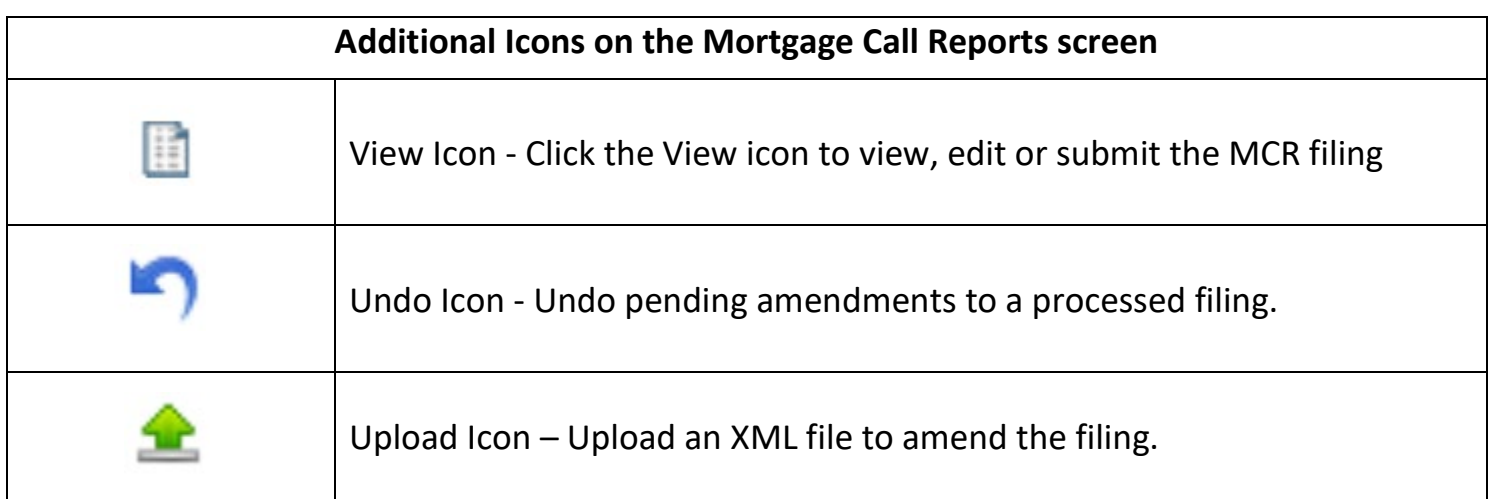

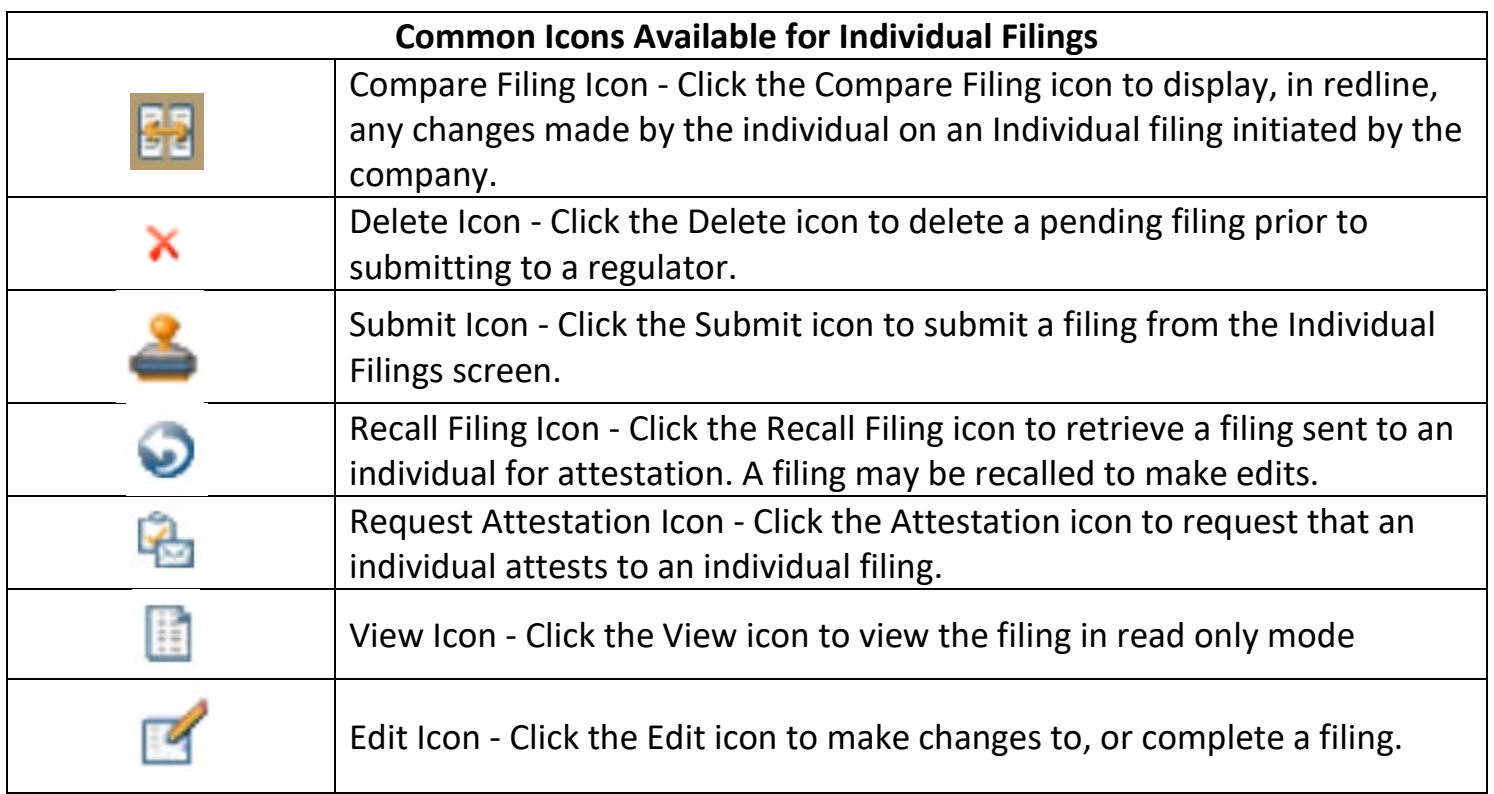

Chapter 7: Ready to Level up?

Hello again,

Hopefully this *Declassified NMLS Survival Guide* has moved you closer to being an *NMLS Survivor*! We are sure that all this information and these exciting resources will help you navigate NMLS successfully.

The truth is NMLS is a complex system with features to help you satisfy many different license requirements. Sometimes you may need assistance or have questions. And *boy* do we have *just* the thing for you! That's right folks for a low one-time fee of \$0.00 we bring you:

# THE CALL CENTER

Need Help? Call the NMLS Call Center at **1-855-NMLS123 Available:** Monday - Friday from 9:00AM to 9:00PM Eastern Time

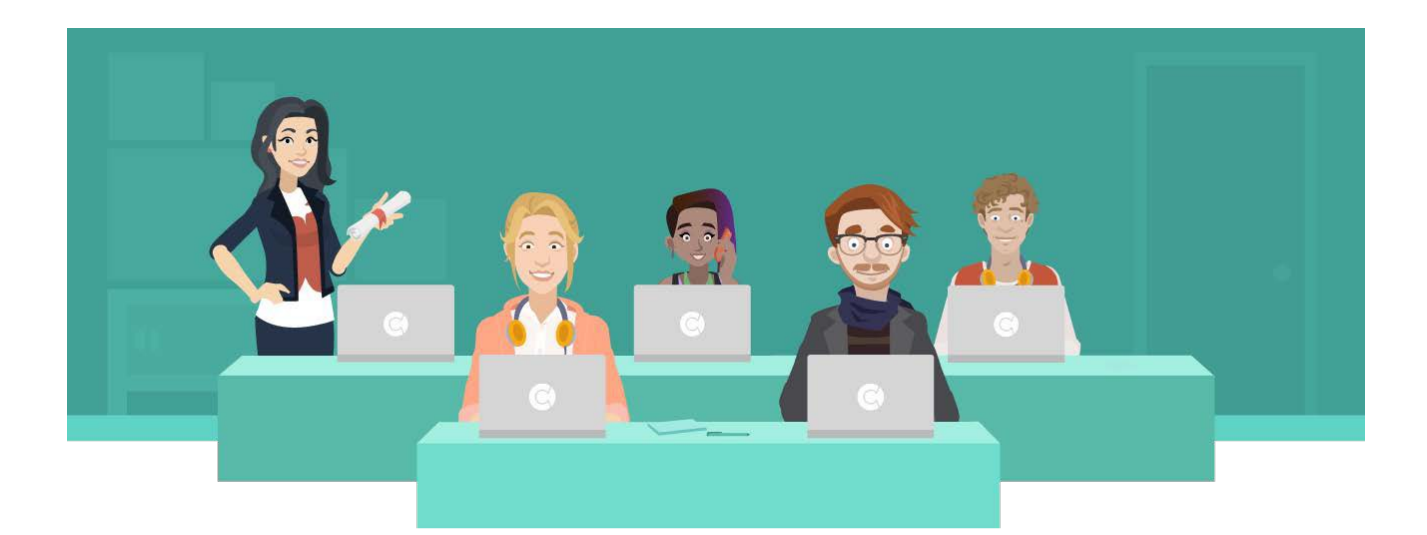